## **COMO VER A PREVISÃO DE PAGAMENTO**

Na página inicial do portal clique em GEQ\_POS\_PORTAL\_FORNECEDOR\_EXTERNO

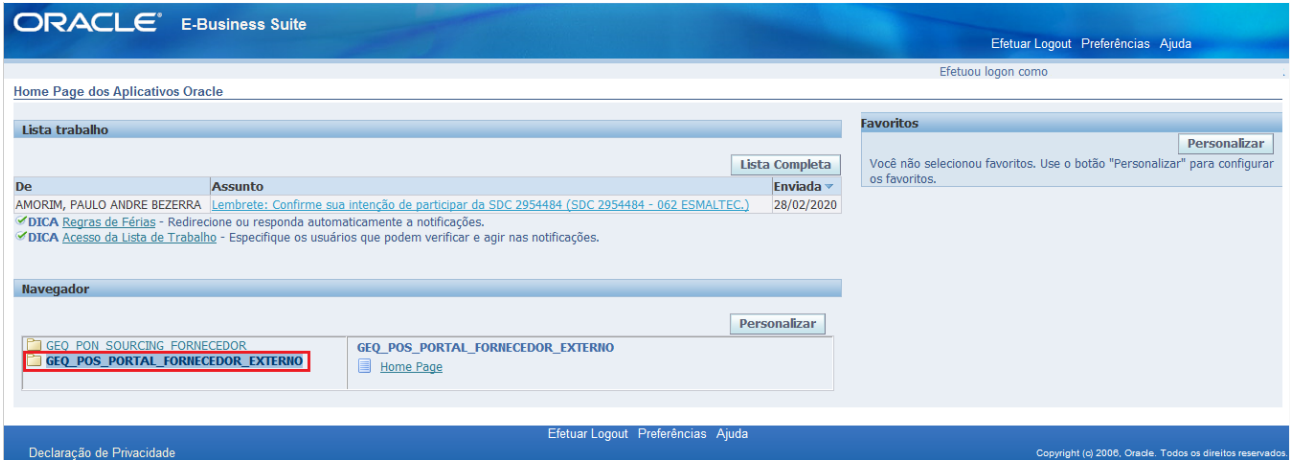

Você será direcionado para a página das ordens de compra, clique na aba Financeiro.

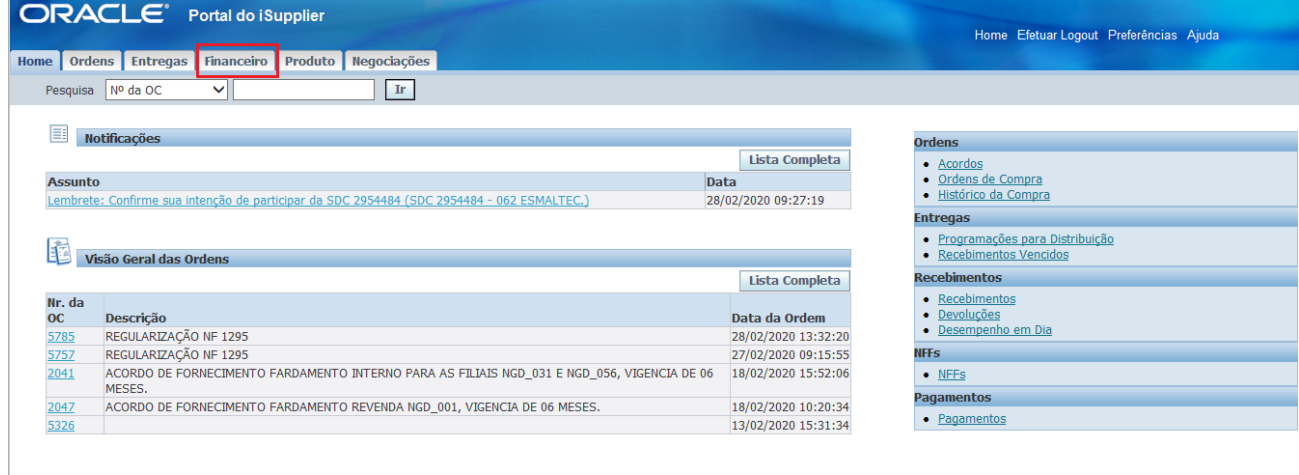

Para localizar a previsão de pagamento você poderá digitar algumas informações como: Número da NF, Número da Ordem de Compra.

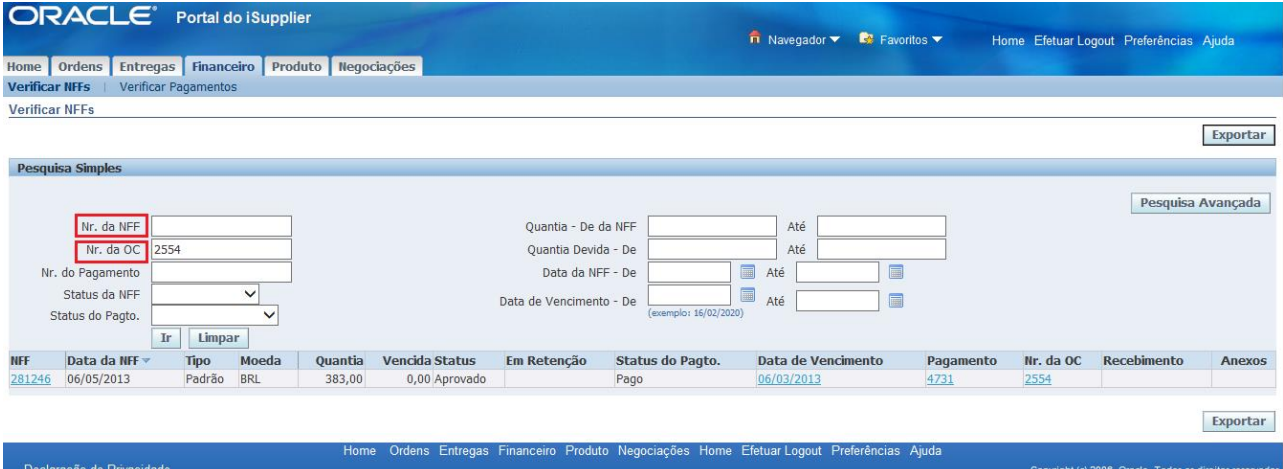

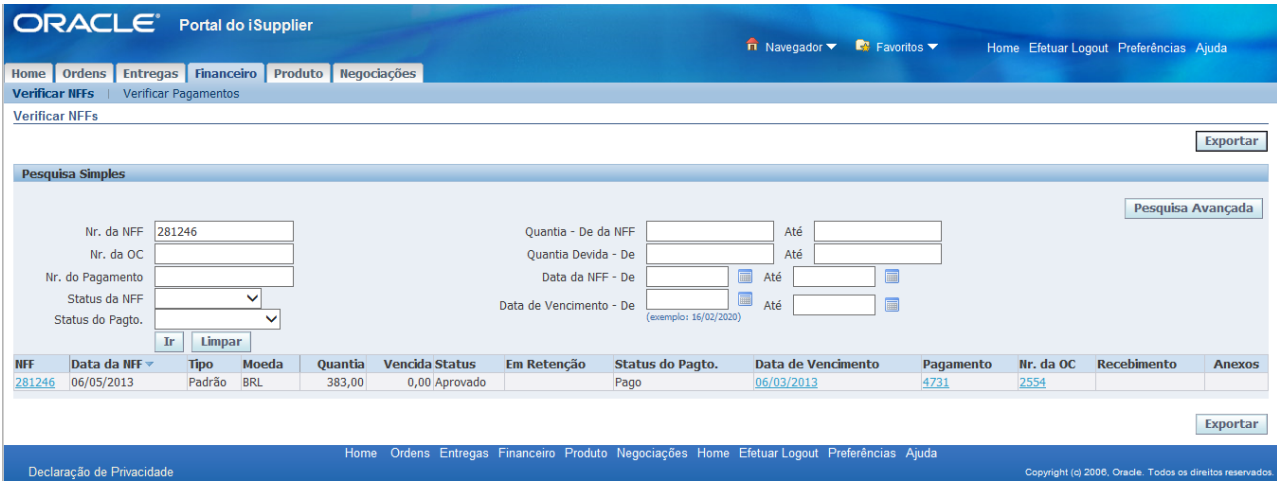

Caso ainda possua alguma dúvida referente ao seu pagamento, você poderá entrar em contato diretamente com o setor de contas pagar através do telefone: 85 3466-8444 ou através do email central.atendimento@geq.com.br